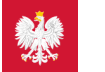

# [pacjent.gov.pl](http://pacjent.gov.pl/)

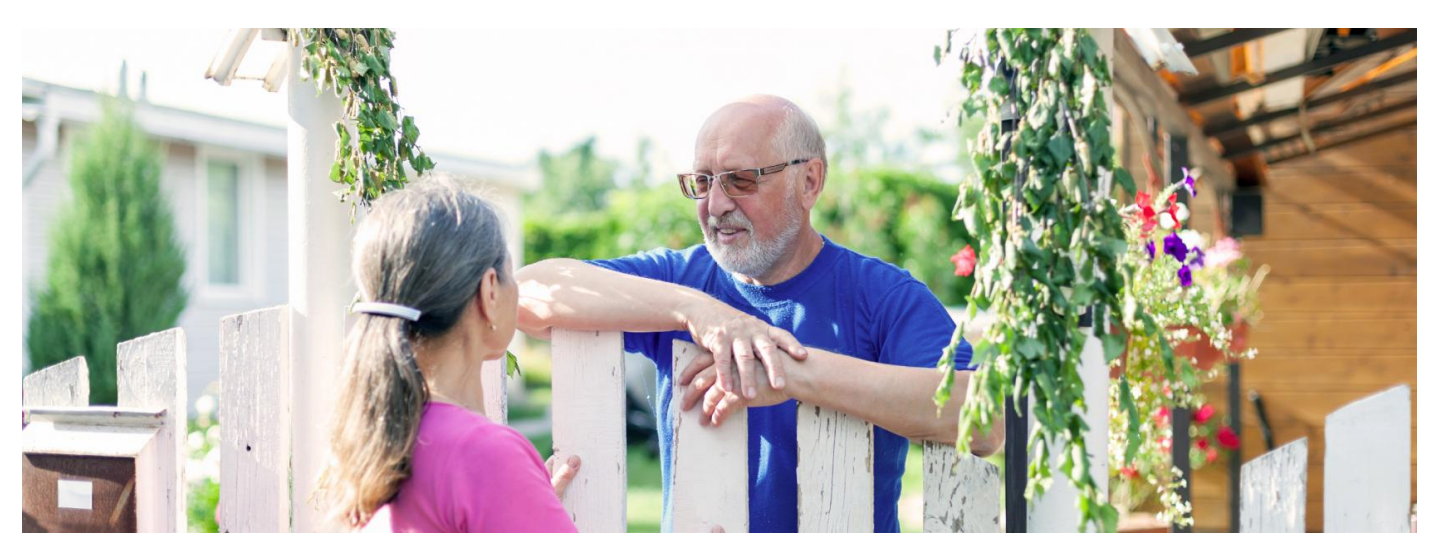

## Internetowe Konto Pacjenta dla klientów banków spółdzielczych

**Masz kontro w banku spółdzielczym? Będzie Ci łatwiej zalogować się na Internetowym Koncie Pacjenta**

### **Artykuł archiwalny. Teraz ID [udostępnia](https://pacjent.gov.pl/internetowe-konto-pacjenta#jak-sie-zalogowac) więcej banków**

Internetowe Konto Pacjenta (IKP) zawiera informacje medyczne o Twoim stanie zdrowia. Znajdziesz na nim:

- e-recepty (wraz z informacją o refundacji i sposobie ich dawkowania)
- e-skierowania (na leczenie specjalistyczne ido szpitala)
- skierowanie do uzdrowiska w ramach NFZ
- historię Twoich wizyt u lekarza w ramach NFZ
- informację o zaplanowanych wizytach u lekarza (w ramach list oczekujących NFZ)
- informację o zwolnieniach lekarskich (e-zwolnienie)
- informację o lekach (możesz sprawdzić każdy lek dopuszczony do obrotu w Polsce)
- listę Twoich wyrobów medycznych zrefundowanych przez NFZ
- możliwość zmiany lekarza/pielęgniarki lub położnej podstawowej opieki zdrowotnej
- możliwość złożenia wniosku o wydanie EKUZ Europejskiej Karty Ubezpieczenia Zdrowotnego.

Dzięki Internetowemu Kontu Pacjenta wiele spraw związanych ze zdrowiem załatwisz bez wychodzenia z domu.

#### **Dowiedz się więcej o [Internetowym](https://pacjent.gov.pl/internetowe-konto-pacjenta/pytania-i-odpowiedzi) Koncie Pacjenta**

## Jak się zalogować

Zalogować się na Internetowym Kocie Pacjenta możesz z użyciem jednej z czterech ścieżek:

profilu zaufanego

## **[Sprawdź,](https://www.gov.pl/web/gov/zaloz-profil-zaufany) jak założyć**

## **profil zaufany**

Z możliwości potwierdzania profilu zaufanego za pośrednictwem bankowości elektronicznej mogą korzystać klienciPKO Bank Polski SA, Santander, Banku Pekao, mBanku, ING Banku Śląskiego, Alior Bank, Millennium Bank, T-Mobile Usługi Bankowe oraz platformy Envelo.

- dowodu osobistego z warstwą elektroniczną (e-dowodu) lub
- kwalifikowanego podpisu elektronicznego
- konta internetowego iPKO lub Inteligo w PKO BP lub konta w banku spółdzielczym

Jeśli jesteś klientem banku spółdzielczego, nie musisz zakładać wcześniej profilu zaufanego. Wystarczy, że wejdziesz na portal pacjent.gov.pl i klikniesz na kafelek na górze "Zaloguj się", a po przeniesieniu na stronę logowania wybierzesz ikonkę banków spółdzielczych. Następnie wybierasz województwo i wpisujesz nazwę banku i logujesz się swoim hasłem. Dokładnie tak samo, jak w przypadku logowania do systemu bankowości elektronicznej.

Teraz jesteś już na Internetowym Koncie Pacjenta i możesz np.:

- wpisać numer telefony, na który SMS-em przyjdzie twoja e-recepta
- wpisać adres e-mail, na który przyjdzie twoja e-recepta w formiePDF
- sprawdzić dane Twojej ostatniej wizyty
- upoważnić kogoś do wglądu w Twoje Internetowe Konto Pacjenta na przykład po to, by odbierał e-recepty isprawdzał terminy wizyt
- sprawdzić historię zdrowotną Twojego niepełnoletniego dziecka.

Obecnie do możliwości logowania się bezpośrednio przez bank dołączyło blisko 200 banków spółdzielczych, ale kolejne wkrótce dołączą. Docelowo taki sposób logowania się na Internetowym Koncie Pacjenta będzie umożliwiać 700 banków.

**Sprawdź, czy Twój bank [spółdzielczy](https://login.gov.pl/login/login?ssot=pkdhf6tlss59a0etwbm6#) umożliwia Ci logowanie się na IKP**

Wygenerowano: 22.12.2024 r. 04:20:58 Źródło: **IKP dla klientów banków [spółdzielczych](http://pacjent.gov.pl/print/pdf/node/596)**